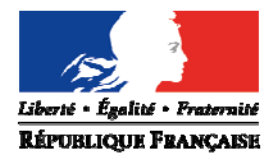

Le Directeur académique des services de l'Éducation Nationale

à

Mesdames et Messieurs les enseignants du 1<sup>er</sup> degré S/c de Mesdames et Messieurs les Inspecteurs de l'Education nationale S/c de Mesdames et Messieurs les Principaux de collège

Marseille, le 09 juin 2016

**Direction des services départementaux de l'éducation nationale des Bouches-du-Rhône**

**Division des personnels enseignants du 1er degré**

> Référence Mouvement 2016

Dossier suivi par Monique Veaugier Téléphone 04 91 99 67 52 Laury REINAUD 04 91 99 67 46 Genevieve BILLO 04 91 99 66 45 Mél. Ce.mouvement13 @ac-aix-marseille.fr

> **28-34 boulevard Charles Nédelec 13231 Marseille cedex 1**

**Objet :** Mouvement complémentaire des enseignants du 1<sup>er</sup> degré

Les opérations de saisie des vœux pour le mouvement complémentaire informatisé départemental se dérouleront du vendredi 10 juin à 17h au mercredi 15 juin 2016 à minuit.

Les enseignants sans affectation à l'issue du mouvement principal doivent saisir des vœux lors du mouvement complémentaire.

## **I – Formulation des vœux**

Il est possible d'émettre 30 vœux au maximum. Plusieurs types de vœux sont disponibles (vœu précis, vœu global, vœu de zone élargie « R ». Parmi ces 30 vœux, 1 vœu doit être obligatoirement formulé sur une zone géographique élargie. A défaut, de saisie du vœu de zone élargie parmi les vœux, l'administration attribuera un vœu départemental sur lequel l'affectation ne pourra être refusée. Seules les situations de priorités médicales attribuées par la commission départementale sont exemptées de la saisie d'un vœu de zone élargie.

Vœu précis sur une école : Il s'agit d'un vœu sur une école unique, soit entier, soit par le regroupement de différentes fractions pour l'équivalent d'un temps plein dans la même école.

Vœu précis sur poste fractionné : Il s'agit d'un vœu sur un poste précis, regroupant plusieurs fractions de poste pour l'équivalent d'un temps plein et sur un maximum de 3 sites géographiques.

Vœux globaux (vœu commune ou arrondissement de Marseille) : Il s'agit d'un vœu regroupant l'ensemble des postes disponibles, pour une nature de poste donnée (élémentaire, maternelle…) sur la zone géographique concernée.

Les postes fractionnés sont inclus dans les vœux globaux. La nature du poste fractionné indiquée correspond à la nature de sa fraction principale. Par conséquent, pour demander tous les postes fractionnés d'une commune, il convient de formuler un vœu global pour chaque nature de poste (décharge de direction DCOM/enseignant classe maternelle ECMA/ enseignant en classe élémentaire ECEL…).

Vœu de zone élargie (vœu sur la zone géographique correspondant à une bi-zone de formation-Cf Mémento page 21): Il s'agit d'un vœu regroupant l'ensemble des postes disponibles, pour une nature de poste donnée (enseignant classe élémentaire, enseignant classe maternelle, titulaire remplaçant brigade…) sur la zone géographique concernée. Celle-ci est plus large que celle des vœux globaux et comprend plusieurs circonscriptions. Les postes fractionnés sont inclus dans les vœux de zone élargie. La nature du poste fractionné indiquée correspond à la nature de sa fraction principale. Par conséquent, pour

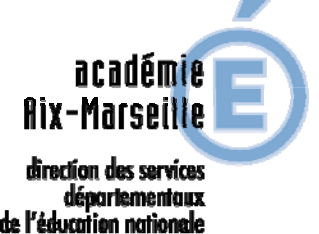

Bouches-du-Rhâne

demander tous les postes fractionnés d'une zone élargie, il convient de formuler un vœu global pour chaque nature de poste.

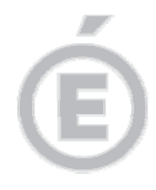

**2/3** 

Pour formuler le vœu de zone élargie qui doit obligatoirement figurer parmi les 30 vœux les participants doivent saisir un vœu de regroupement de communes « R » dans la nature de poste exclusivement en :

- adjoint classe élémentaire (ECEL)
- adioint classe maternelle (ECMA)
- titulaire remplacant (TR)

selon les 6 zones géographiques (voir tableau en annexe 2).

A défaut, de saisie d'un vœu de zone élargie parmi les vœux, l'administration attribuera un vœu départemental, et l'affectation ne pourra être refusée.

Afin de satisfaire un plus grand nombre d'enseignants avec un faible barème, une bonification de 50 points sera accordée sur les vœux formulés en rang 1 à 5 pour les postes situés en réseau d'éducation prioritaire (REP+/REP/EA). Cette bonification est valable uiquement sur les veoux concernés. Elle n'est pas acquise au barème.

Attention : La formulation d'un vœu de zone revient à formuler, par un vœu unique, le souhait d'être affecté sur un des postes compris dans la zone. Aussi, les barèmes intermédiaires ont-ils plutôt intérêt à formuler un vœu de zone en fin de saisie.

## **II – Nature des postes**

Les postes proposés au mouvement complémentaire informatisé sont tous des postes pour une quotité de 100% (entiers ou fractionnés).

**1/ Supports entiers de toute nature :** adjoints, enseignants spécialisés, remplaçants, directeurs etc.…). Tous les postes peuvent être demandés.

Postes de direction : L'obtention d'un poste de direction grâce à la liste d'aptitude impliquera l'exercice effectif des fonctions de directeur, A contrario, un adjoint qui obtient un poste de directeur n'en exercera pas obligatoirement les fonctions.

Postes PARE : Les participants au mouvement complémentaire ne sont pas affectés sur les dispositifs ''P.A.R.E'' mais sur les supports libérés par les maîtres expérimentés qui les prennent en charge. Ces postes sont libellés « MSUP »

Postes de Brigades : ci-joint la liste des postes de brigade. Cette liste précise la nature du poste de brigade concerné.

**2/ Supports 100% fractionnés recomposés :** Les fractions de postes (temps partiels, décharges …) sont regroupés afin de constituer des postes entiers. Toutes les fractions de poste se sont pas présentes sur la liste. Les fractions non publiées seront affectées lors de la phase de la phase d'ajustement manuel. Pour solliciter ces postes, les participants devront se reporter aux deux annexes suivantes :

1ère annexe « liste générale des supports vacants » : Elle signale tous les postes vacants (entiers comme fractionnés). Les postes de cette liste signalés par « oui » dans la colonne de droite intitulée « fractionné » sont des postes fractionnés. Le poste fractionné n'y est désigné que par la fraction principale du regroupement.

2<sup>ème</sup> annexe « liste des supports entiers fractionnés » : Cette liste classe les regroupements par numéro en détaillant la composition des postes. Elle permet donc de connaitre l'ensemble des fractions contenues dans le regroupement.

Après consultation des deux listes, les participants devront saisir uniquement le code figurant dans la liste générale des supports vacants.

Exemple : Pour le vœu 6016,

- L'Annexe-1 mentionne le poste par la fraction principale à savoir : 6016- 50% de décharge de Direction/E.E.PU ZAC du CHARREL
- L'Annexe-2 récapitule sa composition : 50% de décharge de direction à l'E.E.PU ZAC du CHARREL et deux 25% de complément de temps partiel à l'EEPU ZAC du CHARREL

Pour obtenir ce vœu, il ne faut saisir que le code 6016 pour obtenir le poste fractionné constitué :

**3/ Postes particuliers :** Dans le cadre du mouvement complémentaire 2016, seront pris en compte :

- les habilitations de langues vivantes et régionales,
- les options CAPASH
- la liste d'aptitude de directeur en cours de validité (obtenue à compter de l'année scolaire 2014- 2015-2016)

En conséquence, les enseignants titulaires de ces certifications bénéficieront d'une priorité sur ces postes, sauf pour la liste d'aptitude de directeur qui permet seulement d'obtenir la direction pour une année. Les affectations se feront à titre provisoire.

## **III – Priorités**

Cas des affectations en éducation prioritaire : Les personnels affectés en 2015-2016 en éducation prioritaire (REP/REP+/EA) et qui redemandent un retour sur poste bénéficient d'une priorité. Cette priorité s'applique même sur les quotités d'affectation à 25%. Si cela concerne plusieurs enseignants dans l'école, le départage se fera au barème, sans considération de la quotité d'affectation.

## **IV – Saisie des vœux sur SIAM.**

La saisie des vœux se fait exclusivement par le système d'information et d'aide pour les mutations (SIAM) auquel l'application I-PROF donne accès. Pour vous connecter et accéder au « bureau virtuel », vous devez vous conformer aux consignes suivantes :

- Activer votre boîte aux lettres (si cette opération n'a pas été effectuée) :
- vous munir de votre NUMEN
- vous connecter sur le site public : http://messagerie.ac-aix-marseille.fr

Choisir « activation », et compléter :

- le compte utilisateur qui vous est attribué par le logiciel
- votre mot de passe qui est votre NUMEN, sauf si vous faites le choix de le modifier
- Accéder à I-PROF
- Vous connecter sur le site de la DSDEN 13 http://www.ac-aix-marseille.fr/ia13
- Cliquer sur l'icône « Accès personnel » puis sur le pavé bleu I-PROF
- Ou directement sur le site : https://bv.ac-aix-marseille.fr/iprof/ServletIprof
- Saisir le compte utilisateur (code d'accès à la boîte aux lettres), et votre mot de passe

Saisir vos vœux sur l'application I-PROF :

Pour saisir vos vœux, cliquez sur *Les services*, puis sur *SIAM*, et enfin sur *Mouvement intradépartemental*.

Le directeur académique

signé

Luc Launay

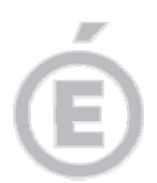

**3/3**